## Willkommen im EDV Labor

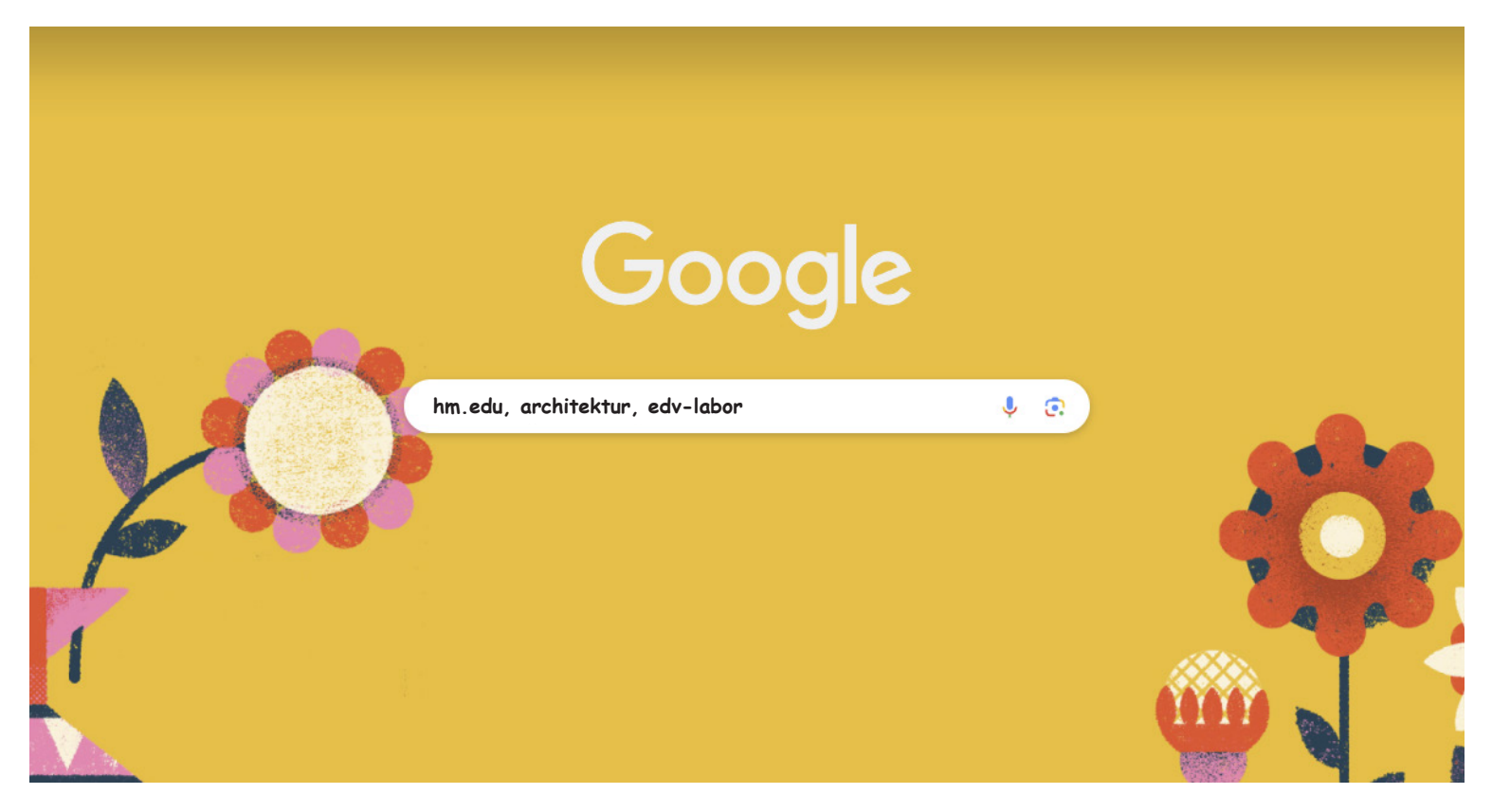

Wie komme ich rein?

1) Google "hm.edu, account"

In der online-Account Verwaltung bekommen Sie ihren Hochschul-Benutzer-Namen. Sie benötigen dazu ihre PIC und die Magnetkartennummer. Ohne diesen Hochschul-Benutzer-Namen geht im Hochschul-Netz fast gar nichts. Wenn Sie da durcheinander kommen, finden Sie die Datei **Benutzernamen.pdf** zum Download. (Link unter Punkt 2). Da werden Ihnen die unterschiedlichen Schreibweisen erklärt.

2) Google "hm.edu, architektur, edv-labor"

Sie finden die Seite des EDV Labors mit all ihren Formularen.

## **Antrag auf ein Benutzerkonto.pdf**

Im Acrobat ausfüllen und mit Ihrer Hochschu-Email an mich (peter.phleps@hm.edu) schicken. Sie müssen das Dokument dann nicht unterschreiben.

Das ist dann Ihr Benutzernamen für die Server der Fakukltät.

3) **Mit dem eigenen Computer ins Hochschulnetz.pdf**

Hier wird erklärt, wie sie ins Hochschulnetz kommen - Nervig aber machbar - Die Meisten schaffen es alleine - Falls es nicht klappt, können Sie bei mir Raum 317a vorbeikommen.

## 4) Google "hm.edu easyroam"

Wenn Sie mit dem eigenen Laptop in der Hochschule WLan brauchen, dann ist diese Installation leider notwendig und gewöhnungsbedürftig.

Easyroam WAYF - Nach "HM" suchen - HM wählen - Bei Sibboleth anmelden - Die App downloaden - (Beim Mac unter "Manuelle Optionen" zu finden) - App installieren - App starten - Da muss man sich oft nochmal bei Sibboleth anmelden - Computer neu starten - Dann kann man sich in der Hochschule mit dem WiFi **eduroam** verbinden.

5) **Das EDV Labor** besteht aus 4 großen Räumen (314.. 317). Es gibt dort schnelle PC's mit großen Bildschirmen und viele Drucker und Plotter.

Wir sind ein offenes Haus - Sie können von 7°°-24°° die Computer nutzen - **Auf eine positive Arbeitsatmosphäre wird geachtet**.